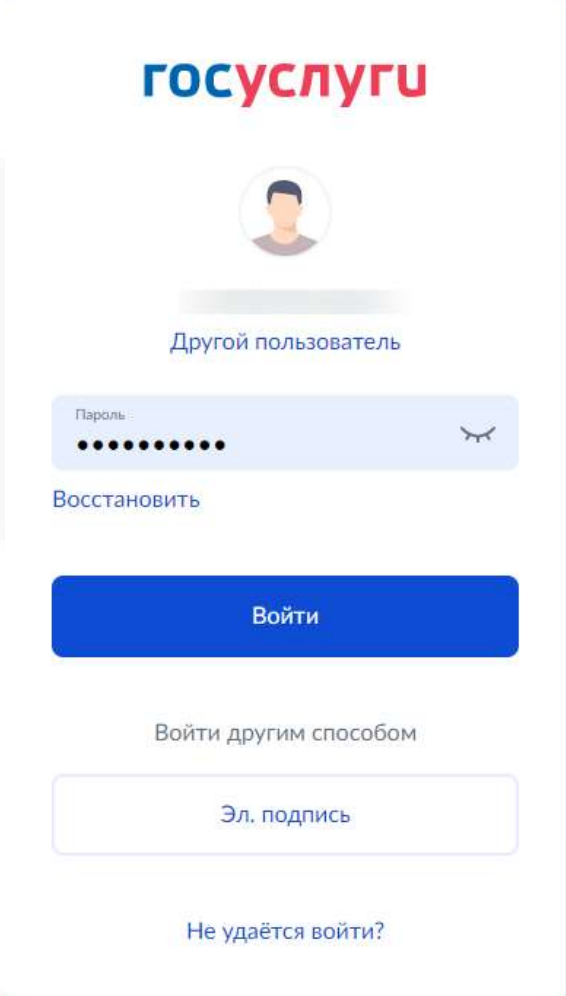

## **«ВИРТУАЛЬНАЯ ШКОЛА 2022»**

## **Авторизация пользователя**

**Адрес портала uslugi-belgorod.vsopen.ru** Авторизация в ГИС "Образование" Белгородской области осуществляется только с учетной записью ЕСИА (Федерального закона от 30 декабря 2021 г. № 472-ФЗ «О внесении изменений в Федеральный закон «Об образовании в Российской Федерации»).

**Добавление ребенка/детей (при отсутствии)** Родитель прикрепляется к ребенку при создании заявления/воспитанника. Родитель может самостоятельно добавить в ЛК ребенка, по которому планируется оплата услуг сферы образования. Добавление ребенка происходит в разделе "Дети" по кнопке "Добавить ребенка".

**Просмотр списка услуг** Родитель может просмотреть список доступных для оплаты услуг в ЛК в разделе "Платежи". Переход на список услуг реденка доступен по ФИО ребенка..

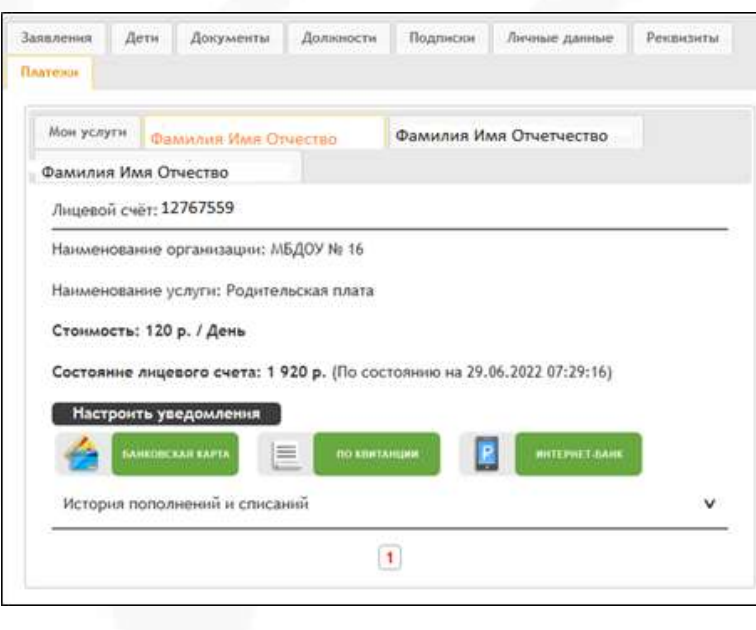

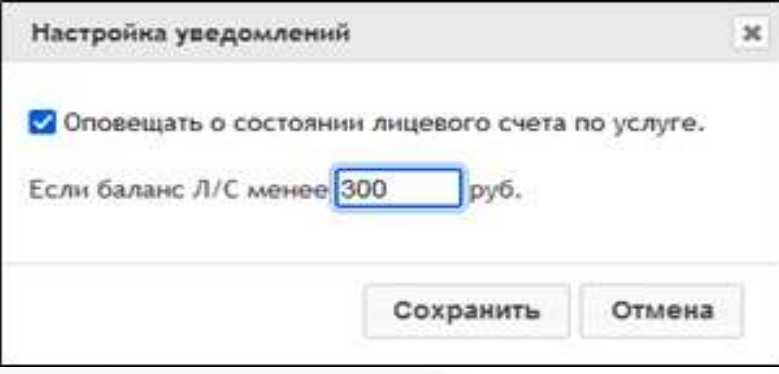

**«ВИРТУАЛЬНАЯ ШКОЛА 2022»**

## **Оплата услуг**

**Оплата банковской картой любого банка** По нажатию кнопки "Банковская карта" родитель попадает на форму ввода реквизитов карты и сумм для пополнения баланса ЛС (интернет-эквайринг ПАО Сбербанк).

**Оплата через ЛК Сбербанк-онлайн/приложение СБОЛ** При переходе по кнопке "Интернет банк" пользователь попадает в личный кабинет Сбербанк-онлайн или с мобильное приложение СБОЛ в раздел оплаты услуг сферы образования. После ввода лицевого счета ребенка в ЛК Сбербанконлайн или в мобильном приложении СБОЛ отобразиться список всех доступных для оплаты услуг по выбранному ребенку.

## **Оплата по квитанции по реквизитам (альтернативный способ)**

Родитель может просмотреть список доступных для оплаты услуг в ЛК в разделе "Платежи". Переход на список услуг реденка доступен по ФИО ребенка..

**Настройка уведомлений о состоянии баланса ЛС** Родитель может настроить отправку уведомлений по каждой услуге по состоянию баланса лицевого счета по кнопке "Настроить уведомления " по каждой услуге отдельно.

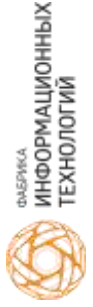